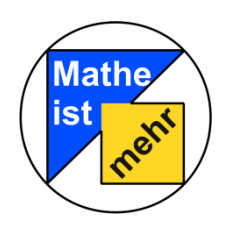

In der Station "Freizeitpark" können sich Ihre Schülerinnen und Schüler Grundvorstellungen zum Thema "Ableitungen von Funktionen" erarbeiten. Hierbei werden folgende Lernziele verfolgt:

## **Lernziele:**

- Interpretation der Ableitung als Steigung in einem Punkt als lokale lineare Approximation
- Interpretation der Ableitung als momentane Änderungsrate
- Wiederholung des Differenzenquotienten zur Ermittlung der Steigung einer linearen Funktion aus zwei gegebenen Punkten
- **E** Erkennen, dass die Steigung von Tangenten über eine Grenzlage von Sekanten ermittelt werden kann
- Verwendung der Begriffe Sekante und Tangente (als Arbeitsbegriffe)
- Numerische Berechnung der mittleren Änderungsrate in Intervallen
- Erstellen eines Weg-Zeit-Diagrammes zu einem beschleunigten Gegenstand
- Die momentane Änderungsrate per graphisch-visuellem Zugang mit der Funktionenlupe kennenlernen.
- Diagramme lesen und interpretieren können an Hand eines Geschwindigkeit-Zeit-Diagrammes, abschnittsweise Zuordnen von Beschleunigungsphasen.
- Die momentane Änderungsrate mit Hilfe der Funktionenlupe bestimmen.
- Deuten der momentanen Änderungsrate.

Um die Station erfolgreich bearbeiten zu können, ist es notwendig, dass Sie mit Ihren Schülerinnen und Schüler vorher folgende Themen im Unterricht behandelt haben:

## **Benötigtes Vorwissen:**

- **Funktionale Zusammenhänge**
- Funktionstypen (lineare und nicht-lineare Funktionen)
- **Modellieren**
- **Begriff Steigung**
- Steigung linearer Funktionen einschließlich Begriff Differenzenguotient
- Begriff Grenzwert (Grenzwertprozesse)

Bitte stellen Sie vor dem Laborbesuch sicher, dass Ihre Schülerinnen und Schüler das nötige Vorwissen erworben haben und in der Lage sind, Aufgaben (vergleichbar mit üblichen Schulbuchaufgaben) hierzu eigenständig zu bearbeiten.

Die Arbeitshefte, die Ihre Schülerinnen und Schüler durch die Station leiten, finden Sie im Internet unter [http://www.mathe-labor.de](http://www.mathe-labor.de/)  $\rightarrow$  Stationen  $\rightarrow$  Oberstufe/MSS  $\rightarrow$ Freizeitpark → Downloads. Sobald in einem der Arbeitshefte der Aufruf eines Videos oder einer Simulation verlangt wird, finden Sie diese ebenfalls auf der Stationsseite nach Auswahl des entsprechenden Stationsteils.